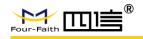

|                    | Version               |        |
|--------------------|-----------------------|--------|
| F2X16 V4 Series IP | V1.0.0                |        |
| MODEM User Manual  | Product Name:F2X16 V4 | Total  |
|                    |                       | page36 |

# F2X16 V4 Series IP MODEM User Manual

This user manual is suitable for the following model:

| Modem                 | Product Type     |
|-----------------------|------------------|
| F2116 V4              | GPRS IP MODEM    |
| F2816 V4 LTE IP MODEM |                  |
| F2C16 V4              | Cat1 IP MODEM    |
| F7916 V4              | GPS+LTE IP MODEM |
|                       |                  |
|                       |                  |

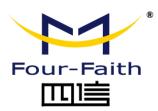

Xiamen Four-Faith Communication Technology Co..Ltd.

Add:Floor 11,A06 building,No.370,Chengyi Street,Jimei District,Xiamen. Tel:+86 592-5907276 Fax:+86 592-5912735

Website:en.four-faith.com

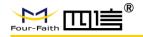

### **Files Revised Record**

| Date       | Version | Remark   | Author |  |
|------------|---------|----------|--------|--|
| 2021-07-30 | V1.0.0  | Original | ZDM    |  |
|            |         |          |        |  |
|            |         |          |        |  |

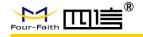

#### **Copyright Notice**

All contents in the files are protected by copyright law, and all copyrights are reserved by Xiamen Four-Faith Communication Technology Co., Ltd.

Without written permission, all commercial use of the files from Four-Faith are forbidden, such as copy, distribute, reproduce the files, etc., but non-commercial purpose, downloaded or printed by individual (all files shall be not revised, and the copyright and other proprietorship notice shall be reserved) are welcome.

#### **Trademark Notice**

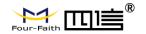

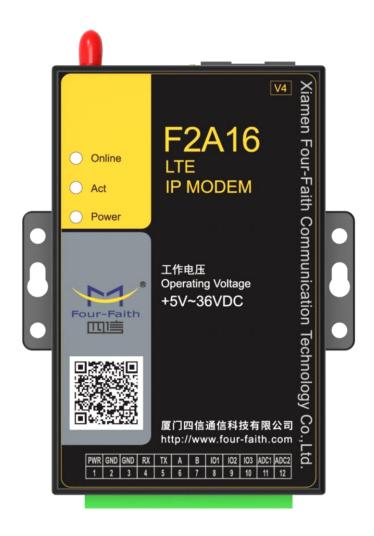

Note: There may be different components and interfaces in different model, please in kind prevail.

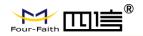

# **Contents**

| Chapter 1 Brief Introduction of Product | 6  |
|-----------------------------------------|----|
| 1.1General                              | 6  |
| 1.2 Features and Benefits               | 6  |
| 1.3 Working Principle                   | 7  |
| 1.4 Specifications                      | 8  |
| Chapter 2 Installation Introduction     | 10 |
| 2.1 General                             | 10 |
| 2.2 Encasement List                     | 10 |
| 2.3 Installation and Cable Connection   | 10 |
| 2.4 Power                               | 12 |
| 2.5 Indicator Lights Introduction       | 13 |
| Chapter 3 Configuration                 | 14 |
| 3.1 Connection                          | 14 |
| 3.2 Configuration Introduction          | 14 |
| 3.3 IP Modem's Parameters Configuration | 15 |
| 3.3.1 Run the Configure Tools           | 15 |
| 3.3.2 Re-Power IP Modem                 | 16 |
| 3.3.3 Work Mode                         | 16 |
| 3.4 Data Service Center Settings        | 24 |
| 3.5 Serial port                         | 26 |
| 3.6 IO function                         | 28 |
| 3.7 Dial                                | 29 |
| 3.8 Global Parameters                   | 31 |
| 3.9 Device Manage                       | 32 |
| 3.10 Operation                          | 33 |
| Chapter 4 Application Case              | 34 |
| 4.1 Modem connect to data center        | 34 |
| 4.2 SMS to Configure Modem              | 35 |

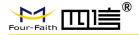

### **Chapter 1 Brief Introduction of Product**

#### 1.1General

F2X16 V4 Series IP MODEM is a kind of cellular terminal device that provides data transfer by public cellular network.

It adopts high-powered industrial 32 bits CPU and embedded real time operating system. It supports RS232 and RS485 port that can conveniently and transparently connect one device to a cellular network, allowing you to connect to your existing serial devices with only basic configuration. It has low power consumption design; provides 2 ADC, 3 I/O, be compatible digital I/O channel, ADC, input pulse counter and pulse wave output function.

It has been widely used on M2M fields, such as intelligent transportation, smart grid, industrial automation, telemetry, finance, POS, water supply, environment protection, post, weather, and so on. Typical application topology is showed in Figure 1-1.

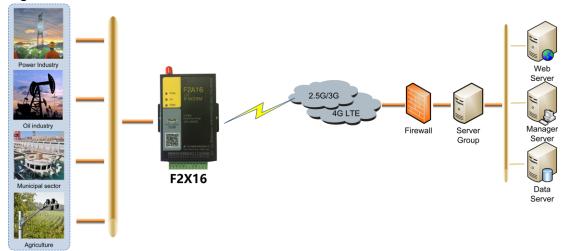

Figure 1-1 IP MODEM Application Topology

#### 1.2 Features and Benefits

#### **Design for Industrial Application**

- High-powered industrial cellular module
- ♦ High-powered industrial 32 bits CPU
- Support low power consumption mode, including multi-sleep and trigger modes to reduce the power consumption
- Housing: iron, providing IP30 protection.
- Power range: DC 5~36V

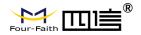

#### Stability and Reliability

- Support hardware and software WDT
- Support auto recovery mechanism, including online detect, auto redial when offline to make it always online
- ◆ RS232/RS485 port: 15KV ESD protection
- SIM/UIM port: 15KV ESD protection
- ◆ Power port: reverse-voltage and overvoltage protection
- Antenna port: lightning protection(optional)

#### Standard and Convenience

- ◆ Adopt terminal block interface, convenient for industrial application
- Support standard RS232 and RS485(RS422 optional) port that can connect to serial devices directly
- ◆ TTL logic level RS232 interface can be customized
- Support intellectual mode, enter communication state automatically when powered
- Provide management software for remote management
- Support several work modes
- ◆ Convenient configuration and maintenance interface

#### **High-performance**

- Support TCP server and support multi TCP client connection(optional)
- Support double data centers, one main and another backup
- ◆ Supply 3 I/O channels, can support digital input/output, and can customize to be pulse counting, ADC; 2 ADC channels, can support 4~20mA current input, can customize to support voltage input, DI/O, pulsing counting.
- Support multi data centers and it can support 5 data centers at the same time
- Support multi online trigger ways, including SMS, ring and data
- Support domain name and IP address as data center
- Design with standard TCP/IP protocol stack
- Support private APN

# 1.3 Working Principle

The principle chart of the IP MODEM is showed in Figure 1-2:

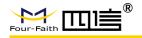

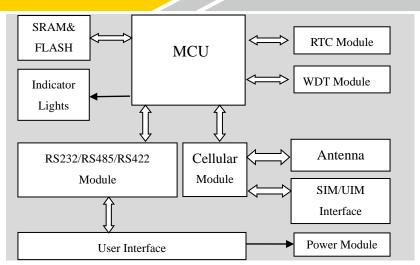

Figure 1-2 IP MODEM Principle Chart

# 1.4 Specifications

#### **Hardware System**

| Item  | Content                |  |
|-------|------------------------|--|
| CPU   | Industrial 32 bits CPU |  |
| FLASH | 1MB                    |  |
| SRAM  | 256KB                  |  |
| ADC   | 12-bit                 |  |

#### **Interface**

| Item      | Content                                                   |  |  |
|-----------|-----------------------------------------------------------|--|--|
| Serial    | 1 RS232 and 1 RS485, 15KV ESD protection.                 |  |  |
|           | Data bits: 5, 6, 7, 8                                     |  |  |
|           | Stop bits: 1, 1.5, 2                                      |  |  |
|           | Parity: none, even, odd, space, mark                      |  |  |
|           | Baud rate: 1200~230400 bps                                |  |  |
| Indicator | "Power", "ACT", "Online"                                  |  |  |
| Antenna   | Cellular: Standard SMA female interface, 50 ohm           |  |  |
|           | Lighting protection(optional)                             |  |  |
| SIM/UIM   | Standard 3V/1.8V user card interface, 15KV ESD protection |  |  |
| Power     | Terminal block interface, reverse-voltage and overvoltage |  |  |
|           | protection                                                |  |  |

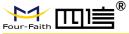

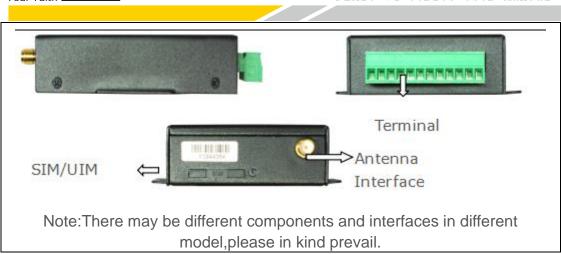

#### **Power Input**

| Item Content         |  |
|----------------------|--|
| Standard DC 12V/0.5A |  |
| Power Range DC 5~36V |  |

# Power Consumption (Communication power consumption differs from different modules)

| Working         | Power Consumption |  |
|-----------------|-------------------|--|
| Status          |                   |  |
| Communicati     | 20~80mA@12VDC     |  |
| on              |                   |  |
| Standby         | 15~30 mA@12VDC    |  |
| Sleep 1mA@12VDC |                   |  |

### **Physical Characteristics**

| Item Content                                                     |  | Content                                                  |  |
|------------------------------------------------------------------|--|----------------------------------------------------------|--|
| Housing Iron, providing IP30 protection                          |  | Iron, providing IP30 protection                          |  |
| Size 91x58.5x22 mm (Antenna and Accessories are n<br>Weight 205g |  | 91x58.5x22 mm (Antenna and Accessories are not included) |  |
|                                                                  |  | 205g                                                     |  |

#### **Others**

| Item        | Content                |
|-------------|------------------------|
| Operating   | -35~+75°C (-22~+167°F) |
| Temperature | -35~+75°C (-22~+167 F) |
| Storage     | 40 .050C (40 .405°F)   |
| Temperature | -40~+85°C (-40~+185°F) |
| Operating   | 95%( Non-condensing)   |
| Humidity    |                        |

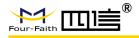

# **Chapter 2 Installation Introduction**

### 2.1 General

The IP MODEM must be installed correctly to make it work properly. Warning: Forbid to install the IP MODEM when powered!

# 2.2 Encasement List

| Name               | Quantity | Remark           |
|--------------------|----------|------------------|
| IP MODEM host      | 1        |                  |
| Cellular Antenna   | 1        |                  |
| Power adapter      | 1        |                  |
| RS232 data cable   | 1        | (Or RS485 cable) |
| Manual CD          | 1        |                  |
| Certification card | 1        |                  |
| Maintenance card   | 1        |                  |

# 2.3 Installation and Cable Connection

Dimension: (unit: mm)

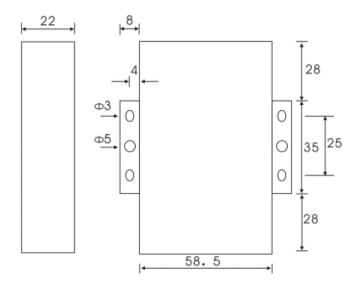

Installation of SIM/UIM card

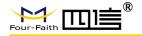

Firstly power off the IP MODEM, and press the button of the SIM/UIM card outlet with a needle object. Then the SIM/UIM card sheath will flick out at once. Put SIM/UIM card into the card sheath (Pay attention to put the side which has metal point outside), and insert card sheath back to the SIM/UIM card outlet. Warning: Forbid to install SIM/UIM card when powered!

#### Installation of antenna

Screw the SMA male pin of the antenna to the female SMA outlet of the IP MODEM tightly. Warning: The antenna must be screwed tightly, or the signal quality of antenna will be influenced!

#### **User Interface Signal Definition**

| or interruces original permitters |      |              |                           |  |
|-----------------------------------|------|--------------|---------------------------|--|
| Pin NO.                           | Name | Function     | Extensible Function       |  |
| 1                                 | PWR  | Power input  | N/A                       |  |
|                                   |      | anode        |                           |  |
| 2                                 | GND  | Power Ground | N/A                       |  |
| 3                                 | GND  | System       | N/A                       |  |
|                                   |      | Ground       |                           |  |
| 4                                 | RX   | RS232 RX     | N/A                       |  |
| 5                                 | TX   | RS232 TX     | N/A                       |  |
| 6                                 | А    | RS485 anode  | N/A                       |  |
| 7                                 | В    | RS485        | N/A                       |  |
|                                   |      | cathode      |                           |  |
| 8                                 | IO1  | GPIO         | Reserved compatible       |  |
|                                   |      |              | pulse wave input counter, |  |
|                                   |      |              | ADC, and pulse output     |  |
| 9                                 | 102  | GPIO         | Reserved compatible       |  |
|                                   |      |              | pulse wave input counter, |  |
|                                   |      |              | ADC, and pulse output     |  |
| 10                                | IO3  | GPIO         | Reserved compatible       |  |
|                                   |      |              | pulse wave input counter, |  |
|                                   |      |              | ADC, and pulse output     |  |
| 11                                | ADC1 | ADC          | N/A                       |  |
| 12                                | ADC2 | ADC          | N/A                       |  |

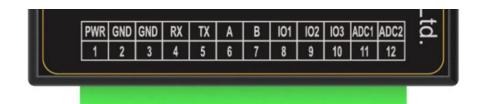

#### Installation of cable

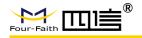

F2X16 V4 adopts industrial terminal block interface, the recommendatory cable is 28-16AWG.

#### Adapter (Rating Output 12VDC/0.5A)

| Cable Color         | Power Output |  |  |
|---------------------|--------------|--|--|
|                     | Polarity     |  |  |
| Black&White         | Anode        |  |  |
| Black(with letters) | Cathode      |  |  |

#### **RS232 Cable**

| Cable Color | DB9-M Pin Number |
|-------------|------------------|
| Brown       | Pin 2            |
| Blue        | Pin 3            |
| Black       | Pin 5            |

#### RS485 Cable(optional)

| Cable Color | Signal definition |
|-------------|-------------------|
| Red         | RS485(A)          |
| Black       | RS485(B)          |

#### Power adapter and communication cable connection

RS232 RS485

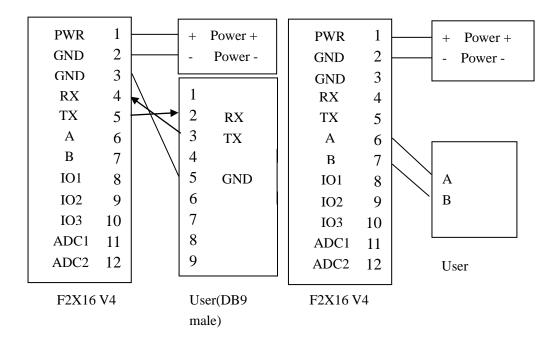

#### 2.4 Power

The power range of the IP MODEM is DC 5~36V

We recommend user to use the standard DC 12V/0.5A power adaptor.

Warning: When we use other power, we should make sure that the power can

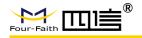

supply power above 6W.(Ripple is less than 300mV, and ensure that the instantaneous voltage does not exceed 36V)

# 2.5 Indicator Lights Introduction

The IP MODEM provides three indicator lights: "Power", "ACT", "Online".

| Indicator | Status | Introduction              |
|-----------|--------|---------------------------|
| Power     | off    | IP MODEM is powered off   |
|           | on     | IP MODEM is powered on    |
| ACT       | off    | No data communication     |
|           | Blink  | Data is communicating     |
| Online    | off    | IP MODEM hasn't logged on |
|           |        | network                   |
|           | on     | IP MODEM has logged on    |
|           |        | network                   |

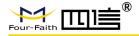

# **Chapter 3 Configuration**

#### 3.1 Connection

Before configuration, It's necessary to connect the IP MODEM with the PC by the shipped RS232 or RS232-485 conversion cable as following.

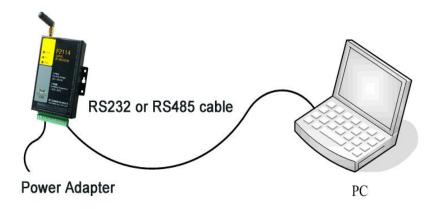

# 3.2 Configuration Introduction

There are two ways to configure the IP MODEM:

#### Configuration software tool:

All the settings are configured through the shipped software tool. It's necessary to have one PC to run this tool.

#### Extended AT command:

All the settings are configured through AT command, so any device with serial port can configure it.

Before configuration with extended AT command, you should make IP MODEM enter configure state.

The steps how to make IP MODEM enter configure state, please refer to appendix.

The following describes how to configure IP MODEM with the configure software tool. At the same time, it gives out the corresponding AT command of each configuration item.

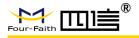

# 3.3 IP Modem's Parameters Configuration

There are data settings in HEX format in the parameters, for the HEX format, the data must be hexadecimal characters, and the number of characters cannot be an odd number.

For example, "12AB" is in the correct format
"12A" format error, the number of characters is odd
"12G" format error, non-hexadecimal character

# 3.3.1 Run the Configure Tools

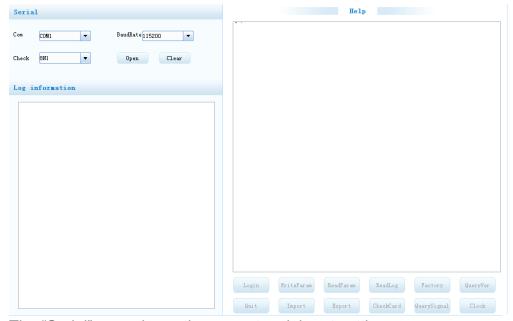

The "Serial" area shows the current serial port settings.

To configure IP MODEM, please choose the correct serial port which connects to IP MODEM, and the baud-rate is 115200 with no parity, then open the serial port. If the button text is "Close", it shows the serial port now has been opened. If the text is "Open", you should open the port first.

When the port opened, the "Output Info" column will display:

"Port(COM1) Has Opened, Please Re-Power the IP MODEM, Waiting IP MODEM Enter Configure State..."

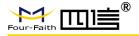

# 3.3.2 Re-Power IP Modem

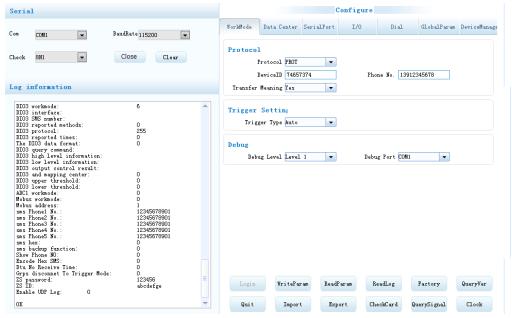

After Re-power IP MODEM, The configure tool will make it enter configure state.

At the same time, the software will load current settings from IP MODEM and displays on the right configure columns. It's now ready to configure.

Note: To enter configure state for 4G device may need more time. It is about 40 seconds.

#### 3.3.3 Work Mode

# 3.3.3.1 App protocol

The IP Modem can be configured many communication protocols to adapt for different applications.

Note: The tool will show the reference parameters according to the communication protocols setting.

#### **PROT**

It uses TCP Protocol to send or receive data. In this mode, ID and phone number MUST be set.

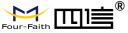

| Protocol Sett  Work Mode  Device ID  Character Escapes | PROT Phone No.                                              |
|--------------------------------------------------------|-------------------------------------------------------------|
| Device ID                                              | ID number for the device. 8 characters                      |
| Phone No.                                              | Phone number                                                |
| Character                                              | This item is only valid when the Work Mode is PROT. If this |
| Escapes                                                | item is set to No, IP MODEM will transfer meaning to 0xfd   |
|                                                        | and 0xfe. To know detail transfer meaning method, please    |
|                                                        | refer "IP MODEM Transfer Meaning Explanation In the         |
|                                                        | PROT work mode". If this item is set to Yes, all the        |
|                                                        | transmission is transparent.                                |

#### **DCTCP**

This protocol is used in electric power field, with TCP protocol.

| App Protocol |              |
|--------------|--------------|
| App Protocol | DCTCP -      |
| Phone No.    | 13912345678  |
| PhoneNo.     | Phone number |

#### **DCUDP**

This protocol is used in electric power field, with UDP protocol

| App Protocol App Protocol Phone No. | DCUDP ▼ 13912345678 |  |
|-------------------------------------|---------------------|--|
| PhoneNo.                            | Phone number        |  |

#### **TRNS**

The device work as MODEM for sending/receiving SMS, CSD and GPRS dialing.

| A D               |  |  |
|-------------------|--|--|
| App Protocol      |  |  |
|                   |  |  |
| App Protocol TRNS |  |  |
| App Proceed Tame  |  |  |
|                   |  |  |
|                   |  |  |

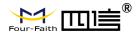

#### **SMSCLI**

IP MODEM work as a SMS DTU. All data will send to binding phone number via SMS. The SMS from the binding phone number will send to Serial port.

| Protocol Setting                                                                               |                                                        |
|------------------------------------------------------------------------------------------------|--------------------------------------------------------|
| Work Mode SMSCL                                                                                | I -                                                    |
| Phone No 1st Group 12345                                                                       | 5678901                                                |
| Phone No 2nd Group 12345                                                                       | 5678901                                                |
| Phone No 3rd Group 12349                                                                       | 5678901                                                |
| Phone No 4th Group 12345                                                                       | 5678901                                                |
| Phone No 5th Group 12345                                                                       | 5678901                                                |
| Show Phone Number Hide                                                                         | ▼ Hex To Text Disable ▼                                |
| Send SMS Hex Yes                                                                               | -                                                      |
|                                                                                                |                                                        |
| Pone No 1st Group                                                                              | Bind phone number. Max phone number is 5 for one       |
| Pone No 1st Group Pone No 2nd Group                                                            | Bind phone number. Max phone number is 5 for one group |
| •                                                                                              |                                                        |
| Pone No 2nd Group                                                                              |                                                        |
| Pone No 2nd Group<br>Pone No 3rd Group                                                         |                                                        |
| Pone No 2nd Group<br>Pone No 3rd Group<br>Pone No 4th Group                                    |                                                        |
| Pone No 2nd Group<br>Pone No 3rd Group<br>Pone No 4th Group<br>Pone No 5th Group               | group                                                  |
| Pone No 2nd Group<br>Pone No 3rd Group<br>Pone No 4th Group<br>Pone No 5th Group<br>Show Phone | group                                                  |

#### **SMSSER**

IP MODEM work as a SMS DTU. All the data paced with special format send to any phone number. The SMS from phone number will send to serial port.

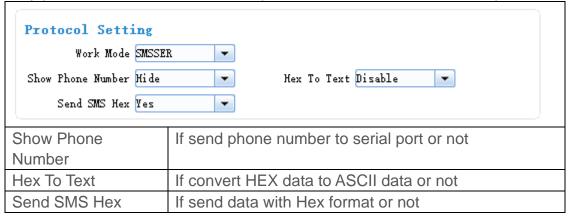

#### **HTTP**

When IP modem connected to the HTTP server address, serial port data will

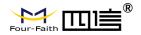

be packeted with Http format and sent to server.

| Protocol Sett      | ing  |          |                  |      |
|--------------------|------|----------|------------------|------|
| Work Mode          |      | -        |                  |      |
| HTTP Request Mode: | GET  | -        |                  |      |
|                    | GET  |          |                  |      |
| Trigger Settin     | POST |          |                  |      |
| HTTP Request       |      | an selec | t GET and POST N | Mode |
| Mode               |      |          |                  |      |

#### MTCP/MRTU

IP MODEM will convert data from Modbus TCP to modbus RTU when recieve data from server, also will convert data from Modbus RTU to Modbus TCP when sending data to server via the serial port in device.

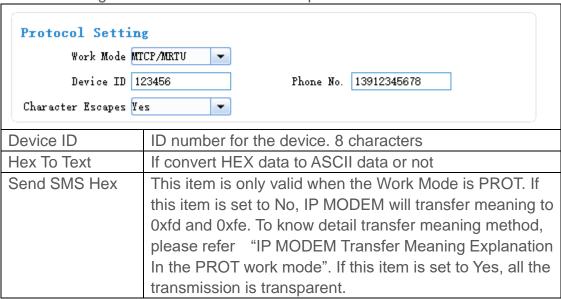

#### **MQTT**

IP MODEM will work as MQTT client, when configured and connected to MQTT server, it can communicate with other MQTT client. (you can check the test guide in the appendix.)

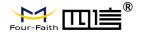

| Protocol Setti         | ing                                                              |
|------------------------|------------------------------------------------------------------|
| Work Mode              | MTT TIPM                                                         |
| Client ID:             | IamClientID                                                      |
| User Name:             | admin                                                            |
| Password:              | paulyeah                                                         |
| Receive Topic:         | IamRecTopic                                                      |
| Send Topic:            | IamSendTopic                                                     |
| KEY:                   |                                                                  |
| `                      |                                                                  |
| Client ID              | ID of MQTT client,can be Configured to the required string       |
| User name and password | The usename and password of server(if need)                      |
| Receive Topic          | It should be configured with the send topic of another client    |
| Send Topic             | It should be configured with the recieve topic of another client |

# **Custom protocol: Client mode**

It support TCP and UDP protocol with custom heart and login packet.

| Protocol Sett              | ing                                                      |
|----------------------------|----------------------------------------------------------|
| Work Mode                  | Custom                                                   |
| Device Mode                | Client Mode Protocol TCP                                 |
| Register <u>H</u> eartbeat | Enable -                                                 |
| Data Format                | Text                                                     |
| Register Packet            | Register Reply                                           |
| Heartbeat Packet           | Heartbeat Reply                                          |
| \                          |                                                          |
| Base Protocol              | TCP or UDP                                               |
| DeviceMode                 | Client Mode: the IP Modem work as a client.              |
| Login&Heartbeat            | Enable: custom login and heart packet                    |
|                            | Disable: no login and heart packet. The flowing items ca |
|                            | be ignored.                                              |
| Data Format                | Text: the flowing items are Text format                  |
|                            | Hex: the flowing items are Hex format                    |
| Login Packet               | Login packet                                             |
| Login Reply                | Login packet respond                                     |
| Heartbeat Packet           | t Heart packet                                           |
| Heartbeat Reply            | Heartbeat packet respond                                 |
|                            | •                                                        |

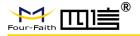

### Custom protocol: Server mode

It supports TCP and udp server.

| Protocol Setting Work Mode Co Device Mode Setting Listen Port 5 | erver Mode  Protocol TCP |
|-----------------------------------------------------------------|--------------------------|
| Base Protocol                                                   | TCP or UDP               |
| Listen Port                                                     | Listen port for service  |

### 3.3.3.2 Trigger mode

Normally, IP MODEM always keeps online and always be ready for data transmission. But in some circumstances, it's important to reduce wireless data flow. To realize this function, the software can makes IP MODEM into sleep state in idle time. When there is application data to transmit, IP MODEM can be triggered online ready for data transmission. There are total five methods to make IP MODEM online.

#### **AUTO**

IP MODEM always keeps online

| Trigger Setting   |   |  |  |
|-------------------|---|--|--|
| Trigger Type Auto | - |  |  |

#### SMSD

Send a special short message to make IP MODEM online.

Any phone number's SMS can wake up IP Modem, if the trigger number is empty. Otherwise only the trigger phone number's SMS can trigger the IP Modem.

| Trigger Setting Trigger Type St SMS Phone No. |                                                                                              |
|-----------------------------------------------|----------------------------------------------------------------------------------------------|
| SMS Password                                  |                                                                                              |
| SMS Phone No.                                 | Trigger phone number. If it is empty, sms received from any phone no. can trigger the device |

21 /

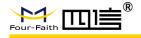

| SMS Password | The content of SMS to trigger. If it is empty, any content |
|--------------|------------------------------------------------------------|
|              | of sms can trigger the device                              |

#### **CTRL**

Make IP MODEM online through a phone call to IP MODEM.

Any phone number call can wake up IP Modem, if the trigger number is empty. Otherwise only the trigger phone number call can trigger the IP Modem.

Note: if the trigger phone was set, the sim card in IP Modem Must have "caller ID display" function.

| Trigger Setting Trigger Type CT | RL 🔻                 |
|---------------------------------|----------------------|
| CALL Phone No.                  | Trigger phone number |

#### **DATA**

Send special serial data to make IP MODEM online

| Trigger Settin   | ag .                                                                                                    |
|------------------|----------------------------------------------------------------------------------------------------|
| Trigger Type     | DATA                                                                                                    |
| Data Trigger On  | don Data Trigger off doff                                                                                                    |
| Trigger Port     | COM1 Data Format Text                                                                                                    |
| Data Trigger On  | If it was empty, any data form serial can trigger the IP Modem. The first frame data will be discarded because the IP modem was in deep sleep state.  If it is not empty, only the data matching to the "online data" can trigger the IP Modem. |
| Data Trigger Off | If it was empty, the IP Modem kept online.  If it is not empty, only the data matching to the "offline data" can made the IP Modem offline.                                                                                                    |
| Trigger Port     | Set the trigger data source from PORT1 or PORT2                                                                                                    |
| Data Format      | Format of the trigger data: Text or HEX                                                                                                    |

#### I/O: Sleep and Wake up

Made the IP Modem sleep or wake up via I/O level. If the I/O was in high level or suspend, the IP Modem was sleep. Otherwise, It would trigger the IP Modem wake up.

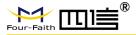

| Trigger Setting Trigger Type I,  I/O type S:  I/O Port I, | /O ▼ Leep/Wakeup ▼                                           |
|-----------------------------------------------------------|--------------------------------------------------------------|
| Sleep/Wakeup                                              | Made the IP Modem sleep or wake up depended on the I/O state |
| I/O                                                       | Set I/O port to trigger the IP Modem to sleep or wake up     |

#### MIXD

The combination of SMSD, CTRL, DATA. IP MODEM will be online when meet one of these three trigger methods.

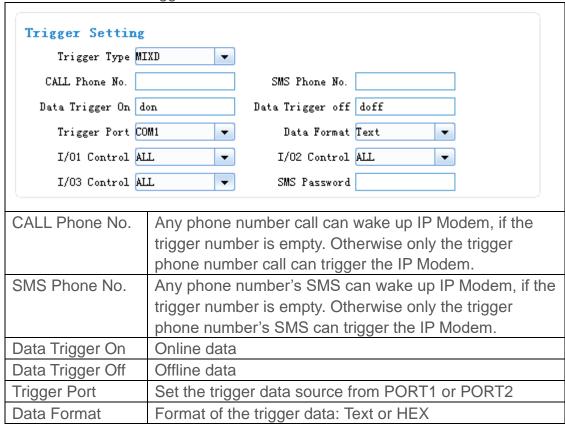

# 3.3.3.3 Debug Level

Debug information is used to debug software when there is software problem.

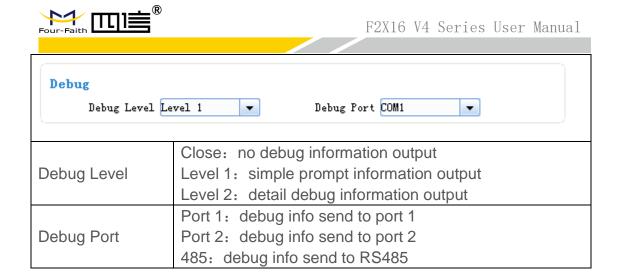

#### 3.3.3.4 Clear Serial Buffer

When open "clearing Serial buffer" function, serial port data before connecting to the network will not be sent to the center

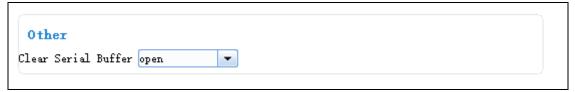

# 3.4 Data Service Center Settings

Settings on this page are the parameters related to Data Service Center (DSC).

#### 3.4.1 Data Service Center

IP MODEM support two Data Service Center methods to transmit data.

Main and Backup: IP MODEM always tries to connect with the Main DSC. If fails to connect with Main DSC, it will connect with Backup DSC at once

Note: If no Backup DSC exists, please configure the Backup DSC same as Main DSC.

Multi Data Service Center:

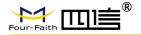

IP MODEM can connect with at most five DSC at the same time. All the multi DSC can receive the same application data .

| Data Service Center Settin      | gs         |
|---------------------------------|------------|
| Data Center Number 1            |            |
| Main Center 120.42.46.98        | Port 19000 |
| Backup Center   www.four-faith. | Port 80    |

| Reconnect Int. (s) 3 Connect Retry Times 5 Rack To Main Server No |                                                                                                    |
|-------------------------------------------------------------------|----------------------------------------------------------------------------------------------------|
| Reconnect Int.(s)                                                 | reconnect time interval in second                                                                                                    |
| Connect Retry Times                                               | reconnect times                                                                                                    |
| Back To Main Server                                               | This item is only valid when you set "Data Center Number" as 1. In this mode, IP MODEM will switch to backup center when main center have problems. If this item is set to 1, IP MODEM will check whether the main center work fine timely. When it detects the main server work fine, it will return back to the main server at once. |

If the Data Center Number is 0, there is no DSC working.

If the Data Center Number is 1, IP MODEM work in Main and Backup DSC method.

When "Data Center Number" is greater than 1, IP MODEM works in Multi Data Service Center method. The back center is invalid. The IP Modem will connect to mulit Data Center and transmit data.

| Data Service Center Settings |                 |      |       |
|------------------------------|-----------------|------|-------|
| Data Center Number           | 5 🔻             |      |       |
| Main Center                  | 120. 42. 46. 98 | Port | 19000 |
| 2nd Center                   | 120. 42. 46. 98 | Port | 19001 |
| 3rd Center                   | 120. 42. 46. 98 | Port | 19002 |
| 4th Center                   | 120, 42, 46, 98 | Port | 19003 |
| 5th Center                   | 120. 42. 46. 98 | Port | 19004 |

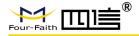

#### 3.4.2 Multi-Center Connection Check

This item is valid only when the "Data Center Number" is greater than 1. When one of the configured data center lost connection, IP MODEM will try to reconnect after the configured reconnect interval

| Muil-Center Connection Param Reconnect Int. (s) 3 |                                   |  |  |
|---------------------------------------------------|-----------------------------------|--|--|
| Connect Retry Times 5                             |                                   |  |  |
| Reconnect Int.(s)                                 | reconnect time interval in second |  |  |
| Connect Retry Times                               | reconnect times                   |  |  |

#### 3.4.3 ICMP Link Check

ICMP link check send to server a icmp packet and wait reply to check the link status. If the reply is lost, it means that the link may be broken.

| ICTP Check  ICMP Check En  Dest Address  Check Times 5 | Check Interval(s) 60                                               |
|--------------------------------------------------------|--------------------------------------------------------------------|
| ICMP Check                                             | Enable or Disable                                                  |
| Dest Address                                           | The destination address of ICMP packet to send                     |
| Check Interval(s)                                      | The interval should not be too small. 60 is recommended(in second) |
| Check Times                                            | >= 3 times                                                         |

# 3.5 Serial port

IP MODEM support two individual serial ports, RS232 and RS485. All the three ports can enter configuration state. The default parameters of the port with baudrate 115200, data property 8N1

The data from the three port can bind to Data center.

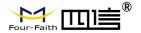

| RS232      |                                                                      |
|------------|----------------------------------------------------------------------|
|            | Rate 115200 -                                                        |
| C          | Check 8N1                                                            |
| Mapping Ce | enter ALL                                                            |
|            |                                                                      |
| RS485      |                                                                      |
| Baud       | Rate 115200 🔻                                                        |
| 0          | Check 8N1                                                            |
| Mapping Ce |                                                                      |
| mapping of |                                                                      |
|            | baud: the baud rate of the PORT                                      |
|            | 1200 1200 bps                                                        |
|            | 2400 2400 bps                                                        |
| RS232      | 4800 4800 bps                                                        |
|            | 9600 9600 bps                                                        |
|            | 14400 14400 bps                                                      |
|            | 19200 19200 bps                                                      |
|            | 38400 38400 bps                                                      |
|            | 56000 56000 bps<br>57600 57600 bps                                   |
|            | 115200 115200 bps                                                    |
|            | 110200 503                                                           |
|            | Property: Databit, Parity, Stopbit                                   |
|            | 8N1 8 Databit, No parity, 1 Stopbit                                  |
|            | 8E1 8 Databit, Even parity, 1 Stopbit                                |
|            | 8O1 8 Databit, Odd parity, 1 Stopbit                                 |
|            |                                                                      |
|            | Bind:                                                                |
|            | Center1: the data from the port send to center 1                     |
|            | Center2: the data from the port send to center 3                     |
|            | Center3: the data from the port send to center 3                     |
|            | Center4: the data from the port send to center 4                     |
|            | Center5: the data from the port send to center 5                     |
|            | ALL: the data from the port send to all centers  Close: send to none |
| RS485      | Same as above                                                        |
|            | Carrio do abovo                                                      |

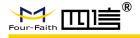

# 3.6 IO function

IP MODEM support 3 digital I/O and 2 Analog input, can custom data string to query data or trigger IO state.

# 3.6.1 Digital I/O

| 101         |                                                                  |
|-------------|------------------------------------------------------------------|
| I/01:       | Input ▼ Protocol Custom ▼                                        |
| Port        | ALL.                                                             |
| Report Type | Query Command                                                    |
| Data Format | Text -                                                           |
| High Level  | Low Level                                                        |
| I/01        | Input:work as digital input port                                 |
|             | Output:work as digital output port                               |
|             | Indication:will output low level when IP Modem connect           |
|             | data center;output high level when disconnect from data          |
|             | center                                                           |
| Port        | support COM/GPRS/ SMS                                            |
| Protocol    | Modbus:you can query or control IO status through                |
|             | modbus tcp command                                               |
|             | Custom:you can custom command to query IO status                 |
| Report Type | Query/Time/IO Trigger                                            |
| Command     | Random string                                                    |
| Data Format | Text or Hex                                                      |
| High leve   | Status indicator string, when port is high level, will report it |
|             | to DSC                                                           |
| Low level   | Status indicator string, when port is low level, will report it  |
|             | to DSC                                                           |
| IO2         | Same as above                                                    |
| IO3         | Same as above                                                    |

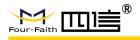

# 3.6.2 Analog Input

| ADC1 Setting |                                                       |
|--------------|-------------------------------------------------------|
| ADC A        | DC 🔻                                                  |
| Port G       | PRS 🔻                                                 |
| ADC type v   | oltage 5V 🔻                                           |
| Top Limit (  | Low Limit 0                                           |
| ADC          | Disable or enable ADC                                 |
| Port         | support COM/GPRS/ SMS                                 |
| ADC type     | Electricity:support 4~20MA current input              |
|              | Voltage:support 0~5V,can customize to support 10V/15V |
| Report Type  | Query/Time/IO Trigger                                 |
| Top Limit    | Sensor measurement range upper limit                  |
| Low Limit    | Sensor measurement range lower limit                  |
| ADC2         | Same as above                                         |

# 3.7 Dial

# **3.7.1 PPP Dial**

| PPP Dial       |          |       |                 |       |
|----------------|----------|-------|-----------------|-------|
| DialNo         | *99#     |       | QueryNetMode W  | CIMA  |
| APN            | 3gnet    |       | UserName        |       |
| Password       |          |       | PPP Auth Al     | TTO ▼ |
| net mode       | AUTO -   |       |                 |       |
| DialNo         | Network  |       | Dial number     |       |
|                | GPRS/WCI | DMA/L | Γ *99***1#、*9   | 9#、   |
|                | E        |       | *98*1#          |       |
|                | CDMA/EVE | 00    | #777            |       |
| APN            | Network  | AF    | PΝ              |       |
|                | GPRS/WCI | D cn  | nnet uninet     |       |
|                | MA/LTE   |       |                 |       |
|                | CDMA/EVE | 00 er | npty            |       |
|                | Network  | Us    | ser name/passwo | ord   |
| Username/passw | GPRS/WCI | D er  | npty            |       |

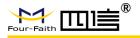

| ord          | MA/LTE                                      |
|--------------|---------------------------------------------|
|              | CDMA/EVDO card/card                         |
| PPP Auth     | AUTO,PAP and CHAP                           |
| QueryNetMode | Search the network mode for the 4G network  |
| Net Mode     | Net Mode AUTO EVDO WCDMA TD-SCDM A CDMA GSM |

#### 3.7.2 PPP Redial

| PPP Re-dial Re-dial Interval(s) 30 Dial Retry Times 2 |                                         |  |  |  |
|-------------------------------------------------------|-----------------------------------------|--|--|--|
|                                                       |                                         |  |  |  |
| Re-dial Interval(s)                                   | The interval between ppp dial in second |  |  |  |
| Dial Retry Times                                      | max times of ppp dial failure           |  |  |  |

#### 3.7.3 DNS Parameters

When the DSC Internet access uses domain name, It's necessary to set DNS server resolving the DSC domain name. When the Data Center Number is 1, Main and Backup Center DNS Server is used to resolve the Main center and Backup center correspondingly.

| DWS Setting  |                                               |
|--------------|-----------------------------------------------|
| Main DNS 8   | . 8. 8. 8                                     |
| Backup DNS 8 | 8. 8. 8                                       |
|              |                                               |
| Main DNS     | The DNS server IP address(must be IP address) |

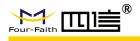

Backup DNS The DNS server IP address(must be IP address)

#### 3.8 Global Parameters

#### 3.8.1 Data Frame Parameters

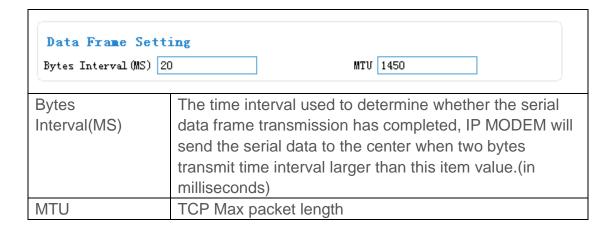

#### 3.8.2 Action for data send fail

When data send to server fail(there are not response from server),IP modem will take a failed action after setting delay.

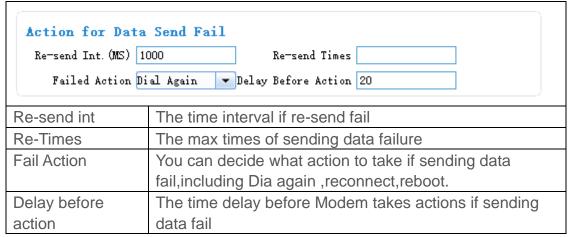

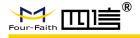

#### 3.8.3 Other Parameters

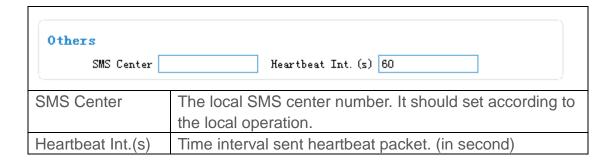

# 3.9 Device Manage

# 3.9.1 Device Manage Center Parameters

The IP Modem send device status information to the Device Manage Center. The information include network signal, network status, traffic flow and so on. The Device Manage Center also query and configure the device parameters.

| Device Manage Se  |                                          |
|-------------------|------------------------------------------|
| Dev ID For Manage | Protocol TCP   0.42.46.98                |
|                   |                                          |
| Device Manage     | Enable or Disable                        |
| Dev ID For        | Device ID for manage center. 8 character |
| Manage            |                                          |
| Protocol          | TCP or UDP                               |
| Service Address   | manage center server address             |
| Port              | manage center server port                |

# 3.9.2 Manage by SMS

Configure the IP Modem by SMS

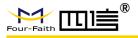

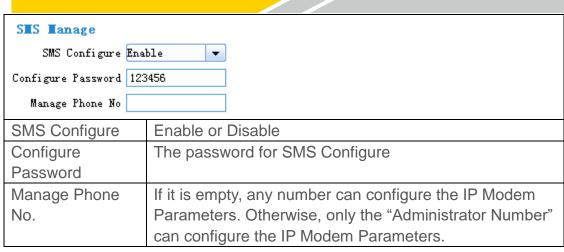

# 3.10 Operation

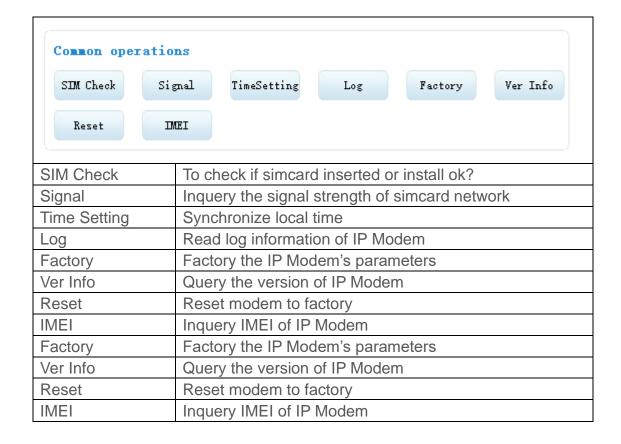

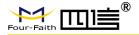

# **Chapter 4** Application Case

#### 4.1 Modem connect to data center

In this application, the client can communicate with the server side by gprs network.

IP modem configuration

Configure server IP and port:

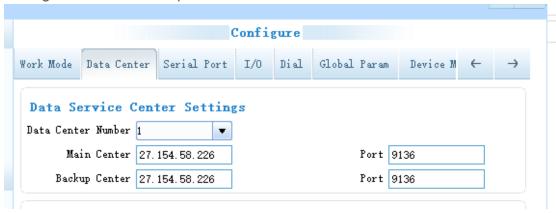

Fill in the APN from your simcard provider:

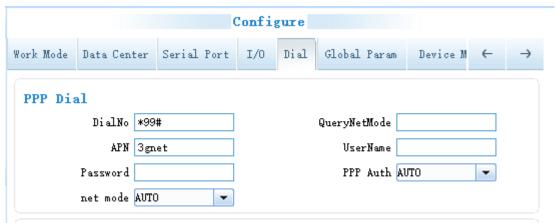

Repower modem, wait it connected to server.

| Press 's' key continuously to enter cor<br>dtu enters protocol mode.<br>Now start at proc.Max AT Command R<br>At Proc SuccessiPpp dial succ. Got lo | etryAt Proc Error! |           |
|----------------------------------------------------------------------------------------------------|--------------------|-----------|
| name:27.154.58.226.<br>Connect to 0 27.154.58.226:9246                                                                                              |                    | THE CHIEF |
| Connected .                                                                                                    |                    | -         |

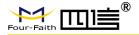

Then you can send data to test the communication between modem with data sever(here use Netassit software to simulate data server)

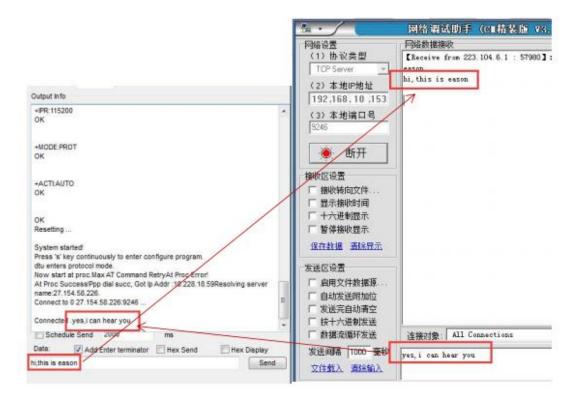

# 4.2 SMS to Configure Modem

You can send SMS to configure modem via mobile phone

#### Step one

Enable SMS Manage function in modem: set SMS sender's phone number, the password is the one set in the modem.it can be digit or letter.

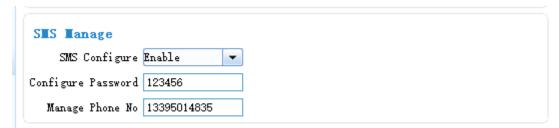

#### Step two

Send SMS according to the following format:

The message starts with the symbol '<' and ends with '>' and is without 'AT+'. Example,AT command for the main center is AT+IPAD=120.42.46.98,and the corresponding SMS

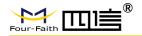

configuration should be IPAD=120.42.46.98. Add 'reset' at the end. SMS format: <123456;IPAD=120.42.46.98;PORT=5007;reset> If set successfully,you will receive a return SMS with Config OK:

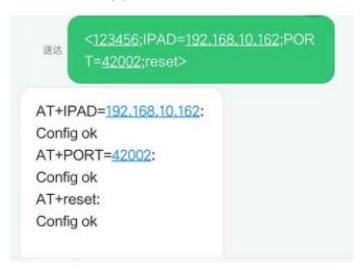